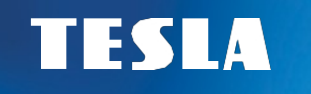

# **TESLA TE-300** ODBIORNIK NAZIEMNY

# **Instrukcja obsługi CZ / SK / PL**

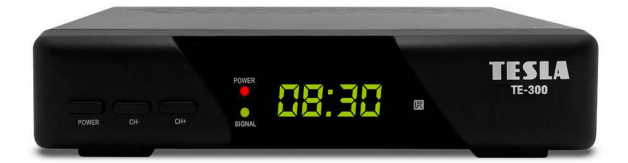

### INSTRUKCJE I PARAMETRY BEZPIECZEŃSTWA

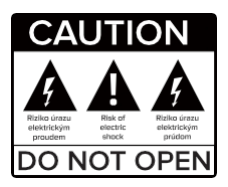

#### **Przed użyciem należy uważnie przeczytać niniejszą instrukcję.**

Specyfikacje techniczne i procedury obsługi zawarte w niniejszej instrukcji mogą ulec zmianie bez powiadomienia. W razie jakichkolwiek pytań po użyciu należy skontaktować się z producentem.

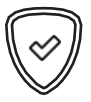

#### **Drogi Kliencie,**

Dziękujemy za zakup produktu sprawdzonej marki TESLA. Przed pierwszym użyciem urządzenia należy uważnie przeczytać niniejszą instrukcję. Będzie to dobry przewodnik ułatwiający zapoznanie się z nowym urządzeniem. Żczyw, aby TESLA STB była dla Ciebie przyjemnym towarzyszem. Dane i porady użyte w niniejszej instrukcji mogą podlegać przyszłym zmianom i ulepszeniom i są ważne od momentu wydania bieżącej wersji, czyli od grudnia 2021 r. Dziękujemy za zrozumienie.

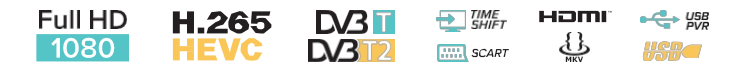

## ZAWARTOŚĆ OPAKOWANIA

- 1. Instrument
- 2. Pilot zdalnego sterowania
- 3. Instrukcja obsługi
- 4. 2x baterie AAA
- 5. Zasilacz

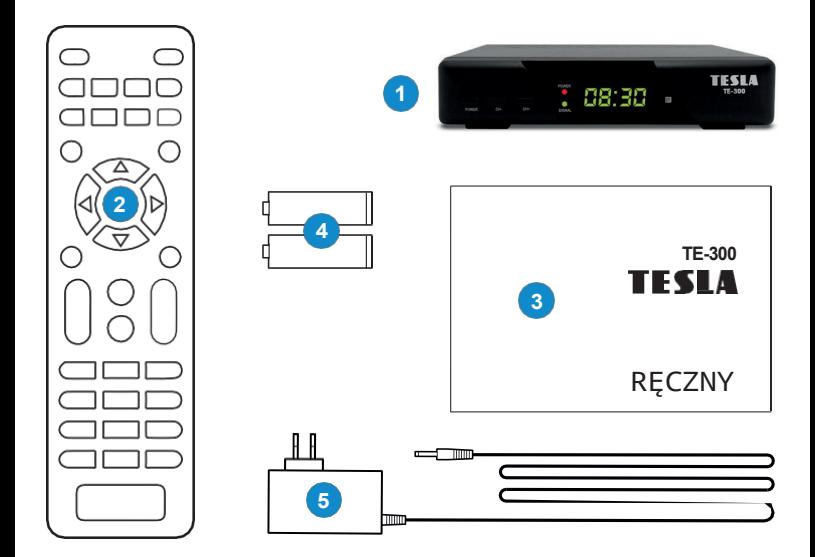

## SPIS TREŚCI

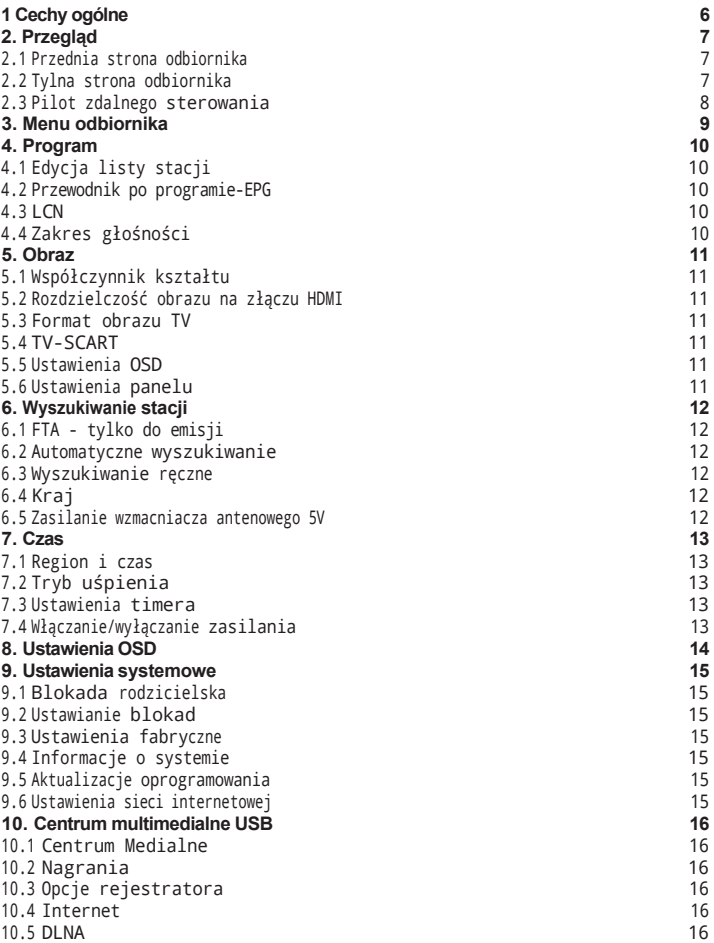

## 1. OGÓLNA CHARAKTERYSTYKA

- Zgodność z DVB-T2 (MPEG-II / MPEG-IV / H.264/H.265)
- Konwersja PAL/NTSC
- Pamięć dla 800 stacji
- Obsługa 8 popularnych grup i blokady rodzicielskiej
- Obsługa menu w wielu językach
- Wielojęzyczne wsparcie audio
- Obsługa napisów DVB
- 7-dniowy elektroniczny przewodnik po programach (EPG)
- Wyjście teletekstu przez VBI i OSD
- Interfejs USB 2.0

## 2. PRZEGLĄD

#### <span id="page-6-0"></span>**2.1 STRONA GŁÓWNA ODBIORNIKA**

- **1. POWER:** Przełącza odbiornik między trybem pracy i czuwania.
- **2. CH+/CH-:** Zmiana stacji lub zmiana pozycji menu odbiornika.
- **3. Dioda LED SYGNAŁU:** Wskaźnik obecności sygnału.
- **4. POWER LED:** Wskaźnik zasilania.
- **5. WYŚWIETLACZ:** Wyświetla numer wybranej stacji. W trybie gotowości wyświetla czas lokalny.
- **6. PORT HOSTINGOWY USB 2.0:** port USB 2.0 do podłączenia pamięci masowej. Zasilanie maks. 500 mA

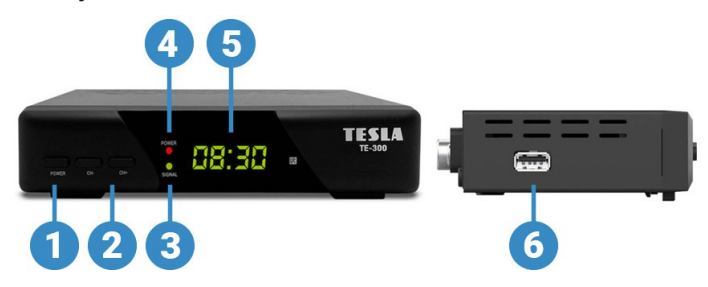

#### <span id="page-6-1"></span>**2.2 TYLNA STRONA ODBIORNIKA**

- **1. ANT IN:** Złącze do podłączenia anteny.
- **2. COAXIAL:** Cyfrowe wyjście audio.
- **3. TV SCART:** Analogowy sposób podłączenia do telewizora za pomocą kabla SCART.
- **4. HDMI:** Podłącz do telewizora za pomocą kabla HDMI.
- **5. LAN:** Służy do łączenia się z Internetem za pomocą kabla Ethernet-LAN.
- **6. DC 5V:** Podłącz zasilacz 5V.

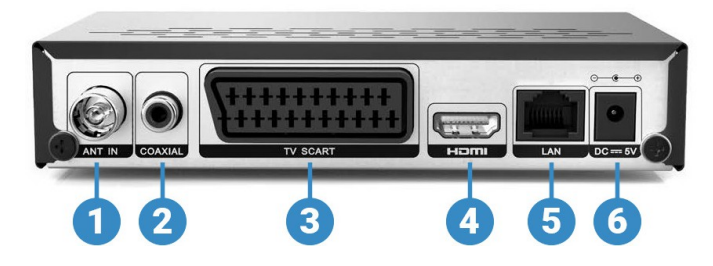

## 2. PRZEGLĄD

#### <span id="page-7-0"></span>**2.3 ZDALNY KONTROLER**

- 1. **Zasilanie:** Przełącza odbiornik między trybem pracy i czuwania.
- 2. **MUTE:** Wycisza dźwięk.
- 3. **DISPLAY:** Zmiana jasności wyświetlacza na panelu przednim.
- 4. **TV/R:** Zmiana listy stacji telewizyjnych/radiowych.
- 5. **AD:** Włączanie/wyłączanie audiodeskrypcji dla niewidomych.
- 6. Szybkie cofnięcie się do tyłu.
- 7. Graj.
- 8. Szybko doprzodu.
- 9. Nagrywanie pokazu.
- 10. Zatrzymuje nagrywanie i odtwarzanie**.**
- 11. **I** Pauza/Przesunięcie do funkcji przesunięcia czasowego.
- 12. **PVR:** Bezpośredni dostęp do listy nagrań.
- 13. **SLEEP:** Służy do automatycznego wyłączania odbiornika po wybranym czasie.
- 14. ◄/►: Zmiana głośności w trybie śledzenia, przesuwanie w lewo i w prawo w menu.
- 15. ▲/▼: Zmiana stacji, przechodzenie w górę/w dół w menu.
- 16. **OK:** Aktywuje podświetlone podmenu w trybie menu i wyświetla listę stacji w trybie przeglądania.
- 17. **MENU:** Aktywuje menu główne odbiornika.
- 18. **EXIT**: Opuszcza bieżące menu krok po kroku.
- 19. **AUDIO:** Wyświetla listę dostępnych dźwięków.
- 20. **FIND:** Służy do wyszukiwania stacji z listy stacji.
- 21. **EPG:** Elektroniczny przewodnik po programach.
- 22. **INFO:** Wyświetla informacje o programie.
- 23. **SUB:** Wyświetla listę dostępnych języków napisów.
- 24. **RECALL:** Przełącza do poprzednio monitorowanej stacji.
- 25. **FAV:** Wyświetla listę ulubionych stacji skonfigurowanych wcześniej.
- 26. **USB:** Wyświetla menu napędu USB.
- 27. **CH▲/CH▼:** Zmiana stacji w górę i w dół.
- 28. **PRZYCISKI NUMERYCZNE (0 ~ 9)**: Wprowadzanie numeru stacji telewizyjnej/radiowej lub numeru opcji menu.
- 29. **TIMER:** Ustawienie timera zdarzeń.
- 30. **TXT**: Wyświetla telegazetę, jeśli jest dostępna.

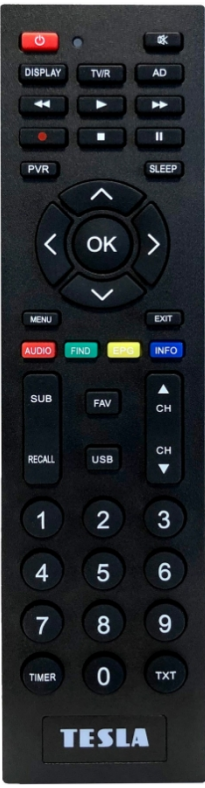

### 3. MENU ODBIORNIKA

Po pierwszym włączeniu odbiornika pojawi się kreator instalacji. Podłącz kabel antenowy za pomocą złącza antenowego (rys. 2.2/1). Wybierz kolejno język OSD, kraj użytkowania, czy wyszukać niekodowane stacje (FTA), czy aktywować zasilanie 5V (5V). na złączu antenowym do zasilania wzmacniacza antenowego. W ostatniej linii **"Wyszukiwanie stacji"**, naciśnij tl. **OK** na pilocie, aby rozpocząć wyszukiwanie.

**Uwaga:** Domyślne hasło odbiornika to **000000.**

**Menu główne:** Naciśnij przycisk **MENU**, aby otworzyć menu główne odbiornika.

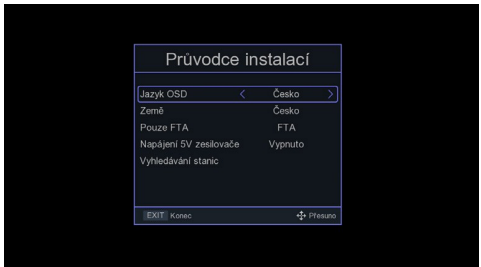

### 4. PROGRAM

#### <span id="page-9-0"></span>**4.1 EDYTOWAĆ LISTĘ STACJI**

Najpierw użyj przycisku **TV/R** na pilocie, aby wybrać listę stacji, którą chcesz edytować. Użyj przycisków numerycznych od 1 do 5 na pilocie, aby wybrać jedną z opcji:

- **1. DEL** usuwanie stacji z listy.
- **2. MOVE** przesuwanie stacji na liście. Wybierz stację na liście i naciśnij przycisk tl. **OK**. W wierszu pojawi się symbol dwóch czerwonych strzałek. Za pomocą przycisków nawigacyjnych przenieś stację w nowe miejsce i naciśnij tl. **OK**, aby zapisać.
- **3. SKIP** oznacza stacje, które nie będą wyświetlane podczas przełączania stacji za pomocą przycisków nawigacyjnych. Zostaną one pominięte.
- **4. LOCK** tutaj można zablokować stacje. Aby je wyświetlić, konieczne będzie wprowadzenie hasła odbiornika.
- **5. FAV** tutaj można tworzyć własne listy ulubionych stacji.

#### <span id="page-9-1"></span>**4.2 PRZEWODNIK PO PROGRAMIE- EPG**

W menu EPG można wyświetlić informacje o programach zmaksymalnie jednego tygodnia. Naciśnij przycisk **OK**, aby wyświetlić szczegóły programu i naciśnij zielony lub żółty przycisk, aby zmienić dzień na liście. Użyj niebieskiego przycisku, aby zmienić podgląd na **dzienną/tygodniową** listę programów. Naciśnij czerwony przycisk, aby dodać program do listy timera.

#### <span id="page-9-2"></span>**4.3 LCN**

LCN (logiczna sekwencja numeracji stacji). W niektórych krajach możliwe jest przypisanie numeru stacji zgodnie z preferencjami regionalnymi. Stan domyślny jest wyłączony.

#### <span id="page-9-3"></span>**4.4 ZAKRES GŁOŚNOŚCI**

Po wybraniu opcji **"Global"** regulacja głośności będzie jednolita dla wszystkich stacji. Po wybraniu opcji "**Station" (Stacja)** głośność zostanie ustawiona indywidualnie dla każdej stacji.

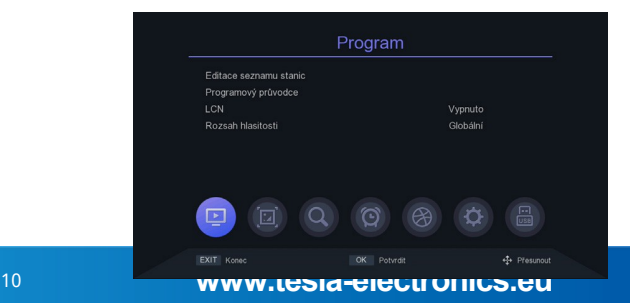

### 5. OBRAZ

#### <span id="page-10-0"></span>**5.1 WSPÓŁCZYNNIK STRONY OBRAZU**

Ustaw format wyświetlania zgodnie ze współczynnikiem proporcji ekranu. Wybierz tryb 4:3 lub 16:9 w zależności od typu telewizora.

#### <span id="page-10-1"></span>**5.2 ROZDZIELCZOŚĆ OBRAZU NA ZŁĄCZU HDMI**

Ustaw rozdzielczość obrazu na złączu HDMI na 1080p, 1080i, 720p, 576i lub 576p.

#### <span id="page-10-2"></span>**5.3 FORMAT TV OBRAZ**

Wartością domyślną jest PAL.

#### <span id="page-10-3"></span>**5.4 TV- SCART**

Tutaj można ustawić typ wyjścia wideo złącza SCART. CVBS-RGB.

#### <span id="page-10-4"></span>**5.5 USTAWIENIA OSD**

Można dostosować przezroczystość, jasność, kolor, kontrast obrazu i czas wyświetlania OSD.

#### <span id="page-10-5"></span>**5.6 USTAWIENIA PANELU**

Można ustawić jasność wyświetlacza LED, wyświetlanie godziny lub numeru stacji. Można również ustawić wyświetlanie zegara w trybie gotowości.

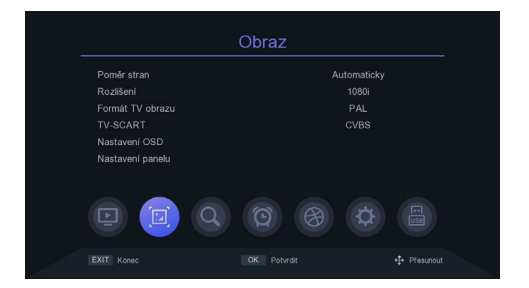

### 6. WYSZUKIWANIE STACJI

#### <span id="page-11-0"></span>**6.1 TYLKO FTA-FREE DO AIR**

Wybierz, czy odbiornik ma wyszukiwać tylko niekodowane stacje. Użyj przycisków ◄/►.

#### <span id="page-11-1"></span>**6.2 AUTOMATYCZNE WYSZUKIWANIE**

Automatycznie wyszukuje i zapisuje dostępne stacje.

#### <span id="page-11-2"></span>**6.3 RĘCZNE WYSZUKIWANIE**

W tym menu można ręcznie wyszukiwać stacje z wybranego kanału.

#### <span id="page-11-3"></span>**6.4 ZIEMIA**

Wybierz kraj, w którym odbiornik będzie używany.

#### <span id="page-11-4"></span>**6.5 ZASILANIE WZMACNIACZA ANTENOWEGO 5V**

W tym menu można włączyć lub wyłączyć zasilanie 5 V dla wzmacniacza antenowego. Napięcie 5 V będzie dostępne na złączu antenowym. Nie należy włączać zasilania, gdy wzmacniacz nie jest używany!

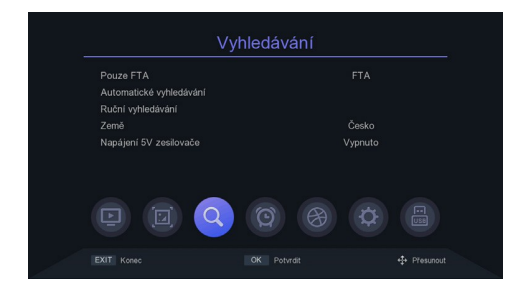

### 7. CZAS

#### <span id="page-12-0"></span>**7.1 REGION A TIME**

Wybierz, czy czas odbiornika będzie ustawiany automatycznie na podstawie transmisji, czy ręcznie. Dostępna jest również opcja ustawienia **"Czasu letniego"**.

#### <span id="page-12-1"></span>**7.2 TRYB SENU**

W tym menu można ustawić czas, po którym odbiornik automatycznie przejdzie w tryb czuwania.

#### <span id="page-12-2"></span>**7.3 USTAWIENIA TIMERA**

Automatycznie nagrywa na podłączony dskUSB lub odtwarza program zgodnie z ustawioną listą zdarzeń timera.

- 1. Naciśnij zielony przycisk, aby ustawić timer. Wybierz tryb "**Nagrywanie"** lub **"Odtwarzanie"**. Wprowadź dalsze niezbędne parametry i naciśnij przycisk **OK**, aby zapisać timer.
- 2. Modyfikowanie lub usuwanie timera. W menu timera zdarzeń podświetl jedno zdarzenie, naciśnij czerwony lub niebieski przycisk i wyczyść jeden lub wszystkie timery.

Timer można ustawić, naciskając żółty przycisk.

#### <span id="page-12-3"></span>**7.4 WŁĄCZANIE/WYŁĄCZANIE ZASILANIA WŁĄCZANIE ZASILANIA**

W tym menu można ustawić czas automatycznego włączenia lub wyłączenia odbiornika.

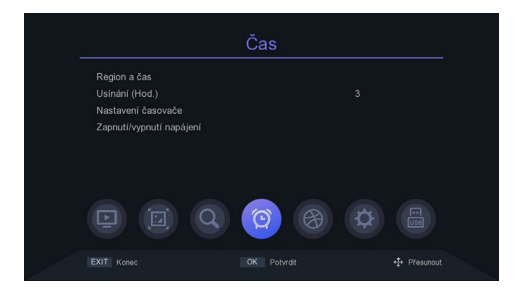

### 8. USTAWIENIA OSD

Wskazówka: W tym miejscu można dostosować wszystkie ustawienia, naciskając przycisk ◄/►.

- **1. Język OSD:** ustawienie języka menu.
- **2. Język EPG:** ustawienie języka przewodnika po programach EPG.
- **3. Język napisów:** ustawienie języka napisów.
- **4.** Napisy **HOH.**
- **5. Język TXT:** ustawienie języka TXT.
- **6. Pierwszy język dźwięku:** Ustaw preferowany język dźwięku.
- **7. Drugi język dźwięku:** Ustaw język, który będzie preferowany jako drugi język w sekwencii.
- **8. Dźwięk cyfrowy: W** tym miejscu można ustawić format cyfrowych danych audio na złączu wyjściowym CINCH zgodnie z potrzebami domowego systemu audio.
- **9. Dźwiękowy (towarzyszący) opis sceny dla niewidomych: w** tym miejscu można aktywować dodatkowy opis dźwiękowy. Dźwięk będzie dostępny tylko wtedy, gdy wybrana stacja nadaje.
- **10. CEC:** Funkcja jednoczesnego **włączania/wyłączania** odbiornika i telewizora za pomocą jednego pilota. Funkcja CEC musi być również aktywowana w telewizorze. Ta funkcja nie jest gwarantowana ze względu na niską kompatybilność urządzeń na rynku.

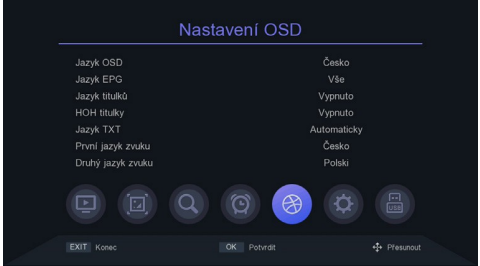

## 9. USTAWIENIA SYSTEMOWE

#### <span id="page-14-0"></span>**9.1 PARENT LOCK**

W tym menu można ustawić blokadę rodzicielską. Domyślne hasło odbiornika to **000000**. Jeśli oceniany program przekracza ustawionytutaj wiek, odbiornik będzie wymagał podania hasła. W przeciwnym razie nie będzie można odatóprogramu.

#### <span id="page-14-1"></span>**9.2 USTAWIANIE BLOKADY**

W tym menu można aktywować opcję blokady menu, konieczność wprowadzania lub niewprowadzania hasła dla wcześniej zablokowanych stacji lub zmienić hasło odbiornika.

#### <span id="page-14-2"></span>**9.3 USTAWIENIA FABRYCZNE**

Po ustawieniu hasła odbiornika wszystkie stacje zostaną usunięte, a odbiornik zostanie przywrócony do usawieńfabyczych.

#### <span id="page-14-3"></span>**9.4 INFORMACJE O SYSTEMIE**

Tutaj można znaleźć informacje o modelu odbiornika, wersji sw i dacie kompilacji oprogramowania układowego.

#### <span id="page-14-4"></span>**9.5 AKTUALIZACJE OPROGRAMOWANIA**

W przypadku aktualizacji oprogramowania można wybrać aktualizację przez USB lub utworzyć kopię zapasową ustawień urządzenia na USB w celu późniejszego wykorzystania. Podczas procesu aktualizacjinie należy wyłączać zasilania.

#### <span id="page-14-5"></span>**9.6 INTERNET USTAWIENIA SIECIOWE**

Z Internetem można połączyć się za pomocą kabla LAN lub zewnętrznego modułu Wi-Fi (brak w zestawie). Podłącz adapter Wi-Fi. Naciśnij zielony przycisk, aby wyszukać dostępne sieci Wi-Fi, wybierz sieć i w razie potrzeby wprowadź hasło sieciowe.

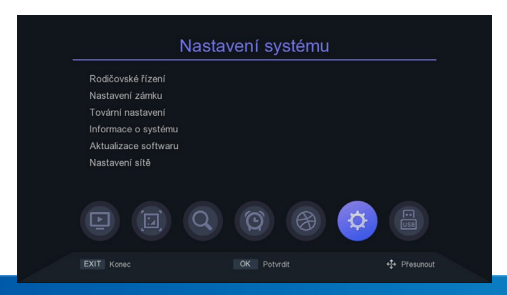

### 10. CENTRUM MULTIMEDIALNE USB

Menu będzie dostępne tylko po podłączeniu napędu USB. Można odtwarzać wideo, muzykę, zdjęcia lub nagrania.

#### <span id="page-15-0"></span>**10.1 MEDIA CENTRUM**

Podłącz dysk USB z zawartością multimedialną. Następnie w menu można wybrać typ odtwarzanego pliku (wideo, muzyka, zdjęcia).

#### <span id="page-15-1"></span>**10.2 ODNIESIENIA**

Tutaj zobaczysz listę wcześniej utworzonych niestandardowych nagrań.

#### <span id="page-15-2"></span>**10.3 OPCJE REJESTRATORA**

Można aktywować funkcję przesunięcia czasowego i ustawienia miejsca na dysku. W przypadku tej funkcji wymagane jest połączenie urządzenia nagrywającego USB z dyskiem. Można ustawić domyślną długość nagrywania. Wyświetli również właściwości podłączonego urządzenia nagrywającego USB lub wykona formatowanie.

**Ostrzeżenie - naciśnięcie czerwonego przycisku spowoduje sformatowanie dysku i usunięcie wszystkich danych użytkownika!**

#### <span id="page-15-3"></span>**10.4 INTERNET**

Pogoda: po pomyślnym połączeniu z siecią internetową aplikacja może wyświetlać prognozę pogody. Czytnik RSS - witryny informacyjne.

#### <span id="page-15-4"></span>**10.5 DLNA**

DLNA umożliwia udostępnianie zdjęć, muzyki i filmów w sieci urządzeniom obsługującym ten standard.

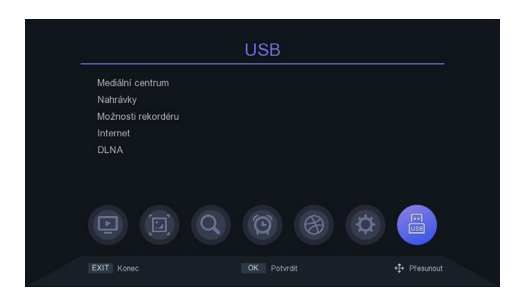

### WARUNKI GWARANCJI

#### **1. OKRES GWARANCJI**

Ten produkt jest objęty gwarancją producenta przez okres 24 miesięcy od daty zakupu przez konsumenta. Okres gwarancji jest przedłużany o okres, w którym produkt był naprawanyw ramach gwarancji. Gwarancja obejmuje wyłącznie usterki spowodowane wadą produkcyjną lub wadą materiałową!

#### **2. LIST GWARANCYJNY**

Bezpłatny serwis gwarancyjny świadczony jest wyłącznie w przypadku okazania dowodu zakupu produktu (paragonu) oraz prawidłowo wypełnionej karty gwarancyjnej - musi ona zawierać numer seryjny, datę sprzedaży oraz numer telefonu.

oraz pieczęć sklepu (firmy montażowej). Kopie i nieprawidłowo wypełnione karty gwarancyjne nie będą brane pod uwagę!

#### **3. NAPRAWY W OKRESIE GWARANCYJNYM I POGWARANCYJNYM**

Wniosek o serwis gwarancyjny należy złożyć w organizacji, w której produkt został zakupiony lub u instalatora, który przeprowadził instalację.

#### **4. ZAKRES GWARANCJI**

Gwarancja wygasa, jeśli wada jest spowodowana uszkodzeniem mechanicznym, niewłaściwym użytkowaniem, nieuwagą, zdarzeniem nieuniknionym (klęska żywiołowa), jeśli produkt został podłączony do innego napięcia zasilania niż określone w specyfikacji technicznej, a także w przypadku modyfikacji lub napraw wykonanych poza serwisem dystrybutora. Z gwarancji nie można również skorzystać w przypadku, gdy konsument wymaga modyfikacji lub adaptacji w celu rozszerzenia funkcji produktu (lub systemu składającego się z kilku urządzeń). k omponentów) w porównaniu do standardowej konstrukcji.

*Inter-sat LTD, jako producent tego urządzenia, oświadcza, że typ urządzenia radiowego Alma 2820 jest zgodny z dyrektywą 2014/53/UE. Pełny tekst deklaracji zgodności UE jest dostępny pod adresem na stronie internetowej [https://www.tesla-electronics.eu/](http://www.tesla-electronics.eu/)*

Numer produkcii

gwarancyjnych:

Data powiadomienia

Rejestrowanie napraw

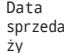